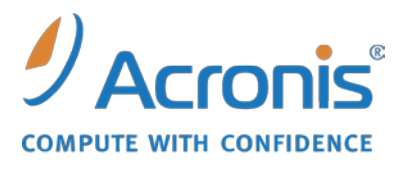

WWW.ACRONIS.FR

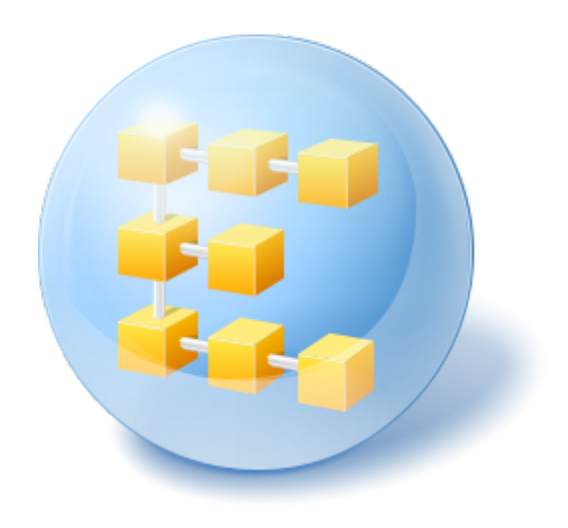

# **Serveur Acronis® Backup & Recovery ™ 10 pour Linux**

Update 5

Référence de ligne de commande

# Table des matières

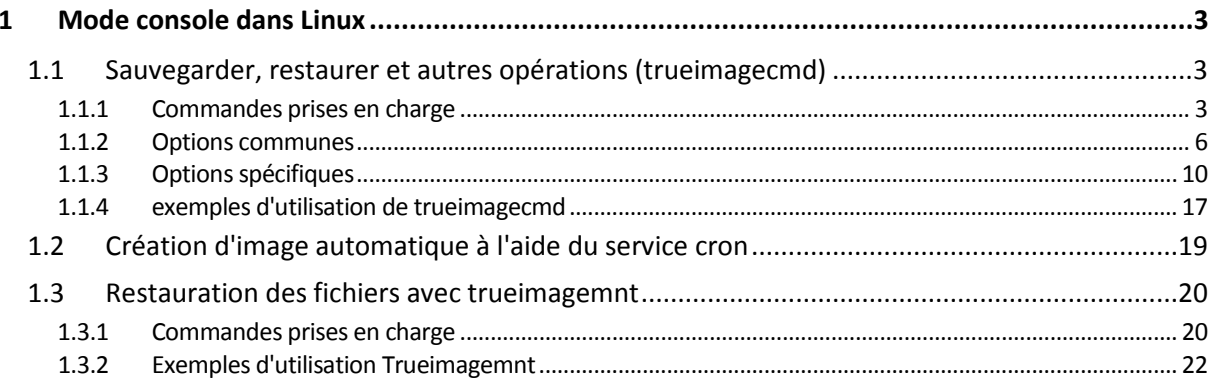

# <span id="page-2-0"></span>**1 Mode console dans Linux**

La Console est une partie naturelle du système d'exploitation de Linux. Acronis Backup & Recovery 10 le prend en charge à travers l'outil de ligne de commande **trueimagecmd**. Il fournit une façon d'initier des opérations de sauvegarde et de restauration de données. **trueimagecmd** vous permet également d'automatiser la sauvegarde avec le service **« cron »**.

La fonctionnalité **trueimagecmd** est quelque peu limitée comparé au mode GUI. **trueimagecmd** ne prend pas en charge les opérations qui nécessitent :

- un redémarrage du système, telles que la restauration d'une partition système ou le clonage du lecteur système.
- une intervention de l'utilisateur, telles que l'insertion d'un deuxième support comme un CD, DVD, ou une bande magnétique alors que le premier est plein. De même, si aucun support n'est inséré dans le lecteur, l'opération échoue.

Par conséquent, dans des conditions complexes, nous recommandons d'utiliser le mode d'exploitation **acronis\_console** plus puissant sous le Système X Window.

Un autre outil intéressant, **trueimagemnt**, vous permet d'extraire des fichiers ou des répertoires d'images en montant des images comme si c'était des périphériques de type bloc de noyau Linux. Voir aussi **man trueimagecmd** ou **man trueimagemnt**.

Ces utilitaires sont également disponibles lors du fonctionnement du support de démarrage basé sur Linux.

# <span id="page-2-1"></span>**1.1 Sauvegarder, restaurer et autres opérations (trueimagecmd)**

### <span id="page-2-2"></span>**1.1.1 Commandes prises en charge**

**trueimagecmd** possède le format suivant :

trueimagecmd --command --option1 --option2…

Les commandes peuvent être accompagnées d'options. Certaines options sont communes à la plupart des commandes **trueimagecmd**, alors que d'autres sont spécifiques à des commandes individuelles. Vous trouverez ci-dessous une liste des commandes prises en charge et des options compatibles.

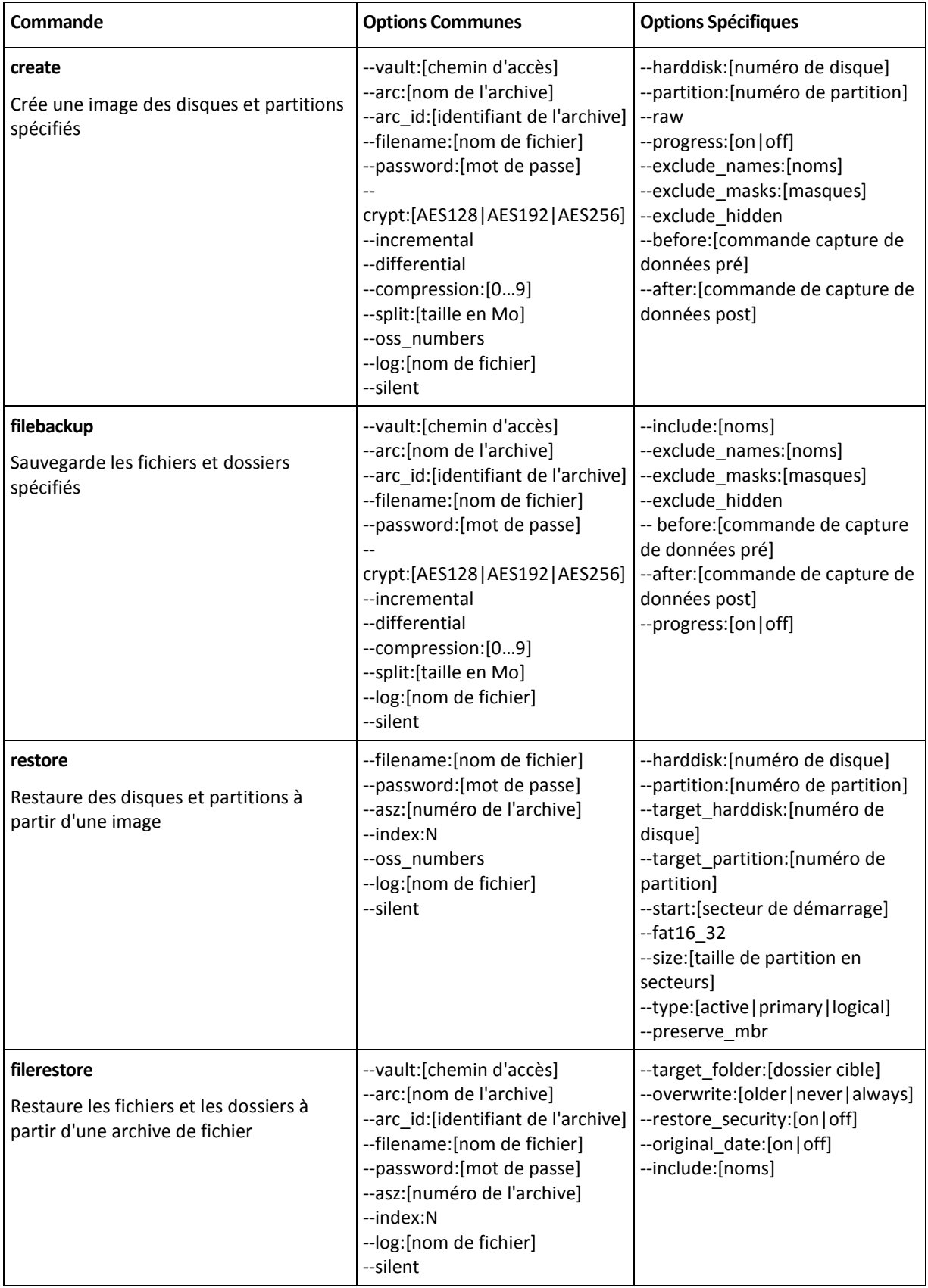

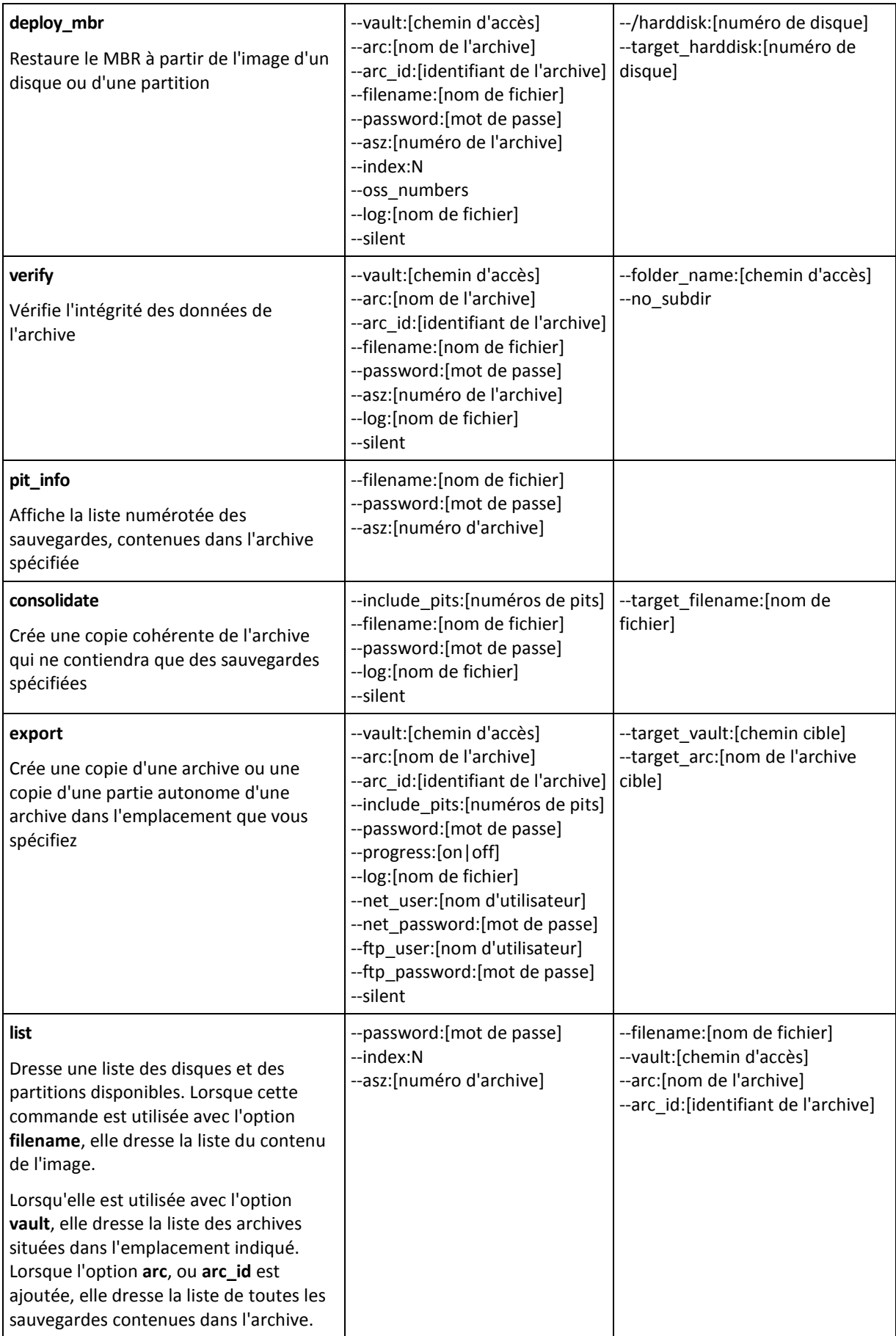

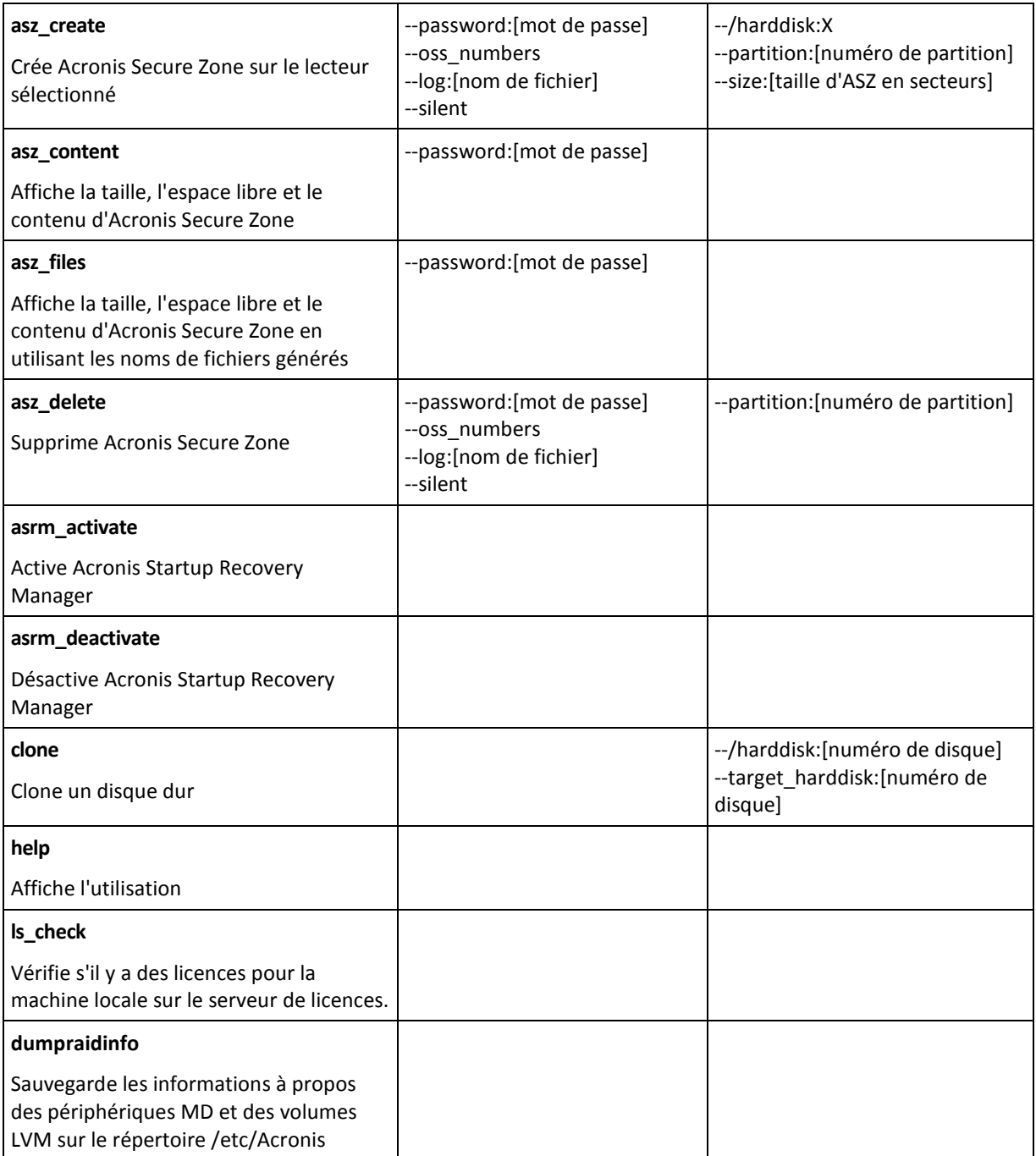

### <span id="page-5-0"></span>**1.1.2 Options communes**

### **Accès aux archives**

### vault:[chemin]

Spécifie un chemin d'accès vers l'emplacement qui contient l'archive. Utilisée avec l'option **arc** ou **arc\_id**.

Les emplacements suivants sont pris en charge :

- Dossiers locaux, par exemple : --vault:/folder, ou --vault:"/Folder 1"
- Dossiers réseau, par exemple : --vault:smb://Server/Share/
- Emplacements de stockage gérés (pour les versions avancées des produits seulement), par exemple : --vault:bsp://StorageNode/VaultName
- FTP et SFTP, par exemple : --vault:ftp://ServerA/Folder1
- CD, DVD avec le chemin d'accès spécifié sous la forme d'un chemin d'accès local, par exemple : --vault:/mnt/cdrom
- Acronis Secure Zone, par exemple : --vault:atis:///asz
- Les emplacements de stockage non gérés sont spécifiés par leurs chemins d'accès. Par exemple, si un emplacement de stockage est situé dans un dossier, spécifiez le chemin d'accès à ce dossier.

Si l'option **vault** est spécifiée, l'option **filename** est ignorée.

*Veuillez noter que pour les commandes create, filebackup, filerestore et verify seuls les emplacements de stockage gérés et les bandes sont pris en charge.*

#### arc:[nom d'archive]

Le nom de l'archive. S'il n'est pas spécifié, l'option **arc\_id** est utilisée. Si les deux options **arc** et **arc\_id** sont spécifiées, l'option **arc\_id** est utilisée.

#### arc\_id:[identifiant d'archive]

Spécifie l'identificateur unique universel (UUID) de l'archive, par exemple :

```
--arc_id:183DE307-BC97-45CE-9AF7-60945A568BE8
```
S'il n'est pas spécifié, l'option **arc** est utilisée. Si les deux options **arc** et **arc\_id** sont spécifiées, l'option **arc\_id** est utilisée.

#### filename:[nom de fichier]

Nom dê l'archive, si l'emplacement de l'archive est différent d'ASZ.

Pour avoir accès au réseau Samba, spécifiez le nom du fichier de sauvegarde et le nom du fichier journal comme suit :

```
filename:smb://nom_utilisateur:mot de_passe@nom_d_hote/reseau_partage/nom_de_fi
chier
```

```
--
```
--

```
log:smb://nom_d_utilisateur:mot_de_passe@nom_d_hote/partage_reseau/nom_de_fichi
er_journal
```
ou :

--filename:nom d hote/partage reseau/nom de fichier –-net user:nom utilisateur \ -–net\_password:mot\_de\_passe

--log:smb://nom d hote/partage reseau/nom de fichier journal log\_net\_user:nom\_utilisateur \ -–log\_net\_password:mot\_de\_passe

Seules les deux dernières options peuvent être utilisées si le nom d'utilisateur ou le mot de passe contiennent les symboles @ ou /.

Pour accéder à un réseau NFS, spécifiez le nom de fichier de sauvegarde comme suit :

nfs://nom\_d\_hote/partage\_reseau:/nom\_de\_fichier\_distant

Par exemple :

trueimagecmd --list --filename:nfs://dhcp6- 223.acronis.com/sdb3/nfs\_root:/mike/md1.tib

affiche le contenu de l'archive /mike/md1.tib. /mike/md1.tib est situé sur le nœud dhcp6- 223.acronis.com dans le répertoire /sdb3/nfs\_root exporté par NFS.

Si l'option **vault** est spécifiée, l'option **filename** est ignorée.

### <span id="page-7-0"></span>password:[mot de passe]

a) Mot de passe de l'archive, si l'emplacement de l'archive est différent de ASZ.

b) Mot de passe pour l'ASZ, si l'emplacement de l'archive est ASZ.

### asz:[numéro de l'archive]

S'adresse à ASZ et sélectionne l'archive (une sauvegarde complète avec ou sans incréments).

Pour obtenir le numéro d'archive, utilisez **asz\_content.**

### index:N

N = Numéro de la sauvegarde dans une archive :

- 1 = sauvegarde complète basique
- 2 = 1er incrément, et ainsi de suite
- 0 (par défaut) = incrément le plus récent

Sélectionne une sauvegarde dans une séquence de sauvegardes incrémentielles à l'intérieur de l'archive.

Pour obtenir un index des sauvegardes à partir d'ASZ, utilisez **asz\_content**.

### ftp\_user:[nom d'utilisateur]

Pour accéder à un serveur FTP, spécifiez un nom d'utilisateur

### ftp\_password:[mot de passe]

Pour accéder à un serveur FTP, spécifiez un mot de passe

### net\_user: [nom d'utilisateur]

Spécifie le *nom d'utilisateur* pour se connecter au réseau partagé pour enregistrer l'archive résultante.

### net password: [mot de passe]

Spécifie le *mot de passe* pour se connecter au réseau partagé pour enregistrer l'archive résultante.

### include pits: [numéros de pits]

Spécifie les sauvegardes (pits) à inclure dans la copie d'archive. Pour obtenir le nombre de pits, utilisez **pit\_info**. Séparez les valeurs multiples par une virgule, par exemple :

/include\_pits :2,4,5

#### **Options de sauvegarde**

#### incremental

Configurez le type de sauvegarde en incrémentielle.

En l'absence d'indications ou s'il n'y a pas de sauvegarde complète basique, une sauvegarde complète sera créée

### differential

Configurez le type de sauvegarde en différentielle.

En l'absence d'indications ou s'il n'y a pas de sauvegarde complète basique, une sauvegarde complète sera créée

### compression:[0…9]

Spécifiez le niveau de compression des données.

Il va de 0 à 9 ; il est configuré à 3 par défaut.

### crypt:[AES128|AES192|AES256]

Spécifie la taille de la clé de l'algorithme de chiffrement AES de l'archive protégée par un mot de passe. L'option est utilisée en même temps que l'option **--password** (p. [8\)](#page-7-0). Par exemple :

#### --password:QWerTY123 --crypt:AES256

La clé de chiffrement générée aléatoirement est ensuite chiffrée avec AES-256 en utilisant un hachage SHA-256 du mot de passe en tant que clé. Le mot de passe lui-même n'est stocké nulle part sur le disque ou dans le fichier de sauvegarde ; le hachage du mot de passe est utilisé à des fins de vérification. Avec cette sécurité à deux niveaux, les données de sauvegarde sont protégées de tout accès non autorisé, mais il n'est pas possible de récupérer un mot de passe perdu.

Si l'option **/crypt** n'est pas spécifiée, l'archive protégée par un mot de passe ne sera pas chiffrée.

### split:[taille en Mo]

Scinder la sauvegarde en plusieurs parties de la taille spécifiée, si l'emplacement de l'archive est différent d'ASZ.

#### **Options générales**

#### oss\_numbers

Déclare que les numéros des partitions dans l'option **partition** sont ajustés pour les tableaux de partitions MBR plutôt que d'être simplement des numéros ascendants. Cela veut dire que les partitions primaires ont des numéros 1-1, 1-2, 1-3, 1-4 ; les numéros de partitions logiques commencent par 1-5. Par exemple, si le disque a une partition primaire et deux partitions logiques, leurs numéros peuvent apparaître comme suit :

-partition :1-1,1-2,1-3

ou

```
--oss_numbers --partition:1-1,1-5,1-6
```
### log:[nom de fichier]

Créer un fichier journal pour l'opération en cours avec le nom de fichier spécifié.

### silent

Supprime l'affichage de sortie de la commande.

### <span id="page-9-0"></span>**1.1.3 Options spécifiques**

#### **create**

### harddisk:[numéro de disque]

Spécifie le numéro des disques durs dont vous souhaitez faire l'image (séparé par des virgules). Par exemple :

--harddisk:1, 3

Vous pouvez obtenir la liste des disques durs disponibles à l'aide de la commande **--list**.

### partition:[numéro de partition]

Spécifie les partitions à inclure dans le fichier image selon leur numéro. La liste des partitions disponibles est fournie par la commande **--list**. Les numéros de partitions sont spécifiés comme <disk number>-<partition number>, ex. :

#### --partition:1-1,1-2,3-1

Pour spécifier un volume logique (aussi appelé volume LVM) ou un périphérique MD (aussi appelé RAID logiciel Linux), utilisez le préfixe DYN. Par exemple :

--partition:dyn1

#### raw

Utilisez cette option pour créer une image d'un disque (partition) avec un système de fichier non reconnu ou non pris en charge. Cela copiera tout le contenu du disque / de la partition secteur par secteur. Sans cette option, vous ne pourrez faire une image que des secteurs contenant des données système et des données utilisateur utiles (pour les systèmes de fichiers pris en charge).

### progress:[on | off]

Affiche / cache les informations relatives à l'avancement de la tâche (pourcentage de tâche terminée). Il est affiché par défaut.

### exclude\_names:[noms]

Spécifie les fichiers et les dossiers à exclure de la sauvegarde (séparés par une virgule). Les noms d'objet doivent être spécifiés par rapport à l'entrée racine des partitions des objets.

Par exemple, si la partition « **démarrer »** est montée sur le répertoire **/démarrer** et s'il est nécessaire d'exclure le répertoire « **grub »** d'une sauvegarde, il doit alors être spécifié en tant que **/grub/**. Si ce répertoire est situé sur une partition racine, alors **/boot/grub/** doit être spécifié pour l'exclure de la sauvegarde.

### exclude\_masks:[masques]

Applique les masques pour sélectionner les fichiers à exclure de la sauvegarde. Utiliser les règles courantes de masques de Linux. Par exemple, pour exclure tous les fichiers avec l'extension **.sh**, ajoutez **\*.sh**. **Mon???.sh** exclura tous les fichiers .**sh** dont le nom est composé de cinq symboles et commençant par « Mon ».

### exclude\_hidden

Exclue tous les fichiers cachés de la sauvegarde.

Dans Linux, un fichier est considéré caché si le premier symbole dans le nom de fichier est un point.

### before:[commande de capture de données pré]

Permet de définir la commande à exécuter automatiquement avant la capture de données.

### after:[commande de capture de données post]

Permet de définir la commande à exécuter automatiquement après la capture de données.

### **filebackup**

### include:[noms]

Les fichiers et les dossiers à inclure dans la sauvegarde (séparés par une virgule). Par exemple :

--include:'/home/bot/ATIESsafe.iso,/home/bot/ATIW.iso'

### exclude\_names:[noms]

Les fichiers et les dossiers à exclure de la sauvegarde (séparés par une virgule). Par exemple :

--exclude\_names:'/home/bot/ATIESsafe.iso,/home/bot/MyProject/Old'

### exclude\_masks:[masques]

Applique les masques pour sélectionner les fichiers à exclure de la sauvegarde. Utiliser les règles courantes de masques de Linux. Par exemple, pour exclure tous les fichiers avec l'extension **.sh**, ajoutez **\*.sh**. **Mon???.sh** exclura tous les fichiers .**sh** dont le nom est composé de cinq symboles et commençant par « Mon ».

### exclude\_system

Exclut tous les fichiers système de la sauvegarde.

### exclude\_hidden

Exclue tous les fichiers cachés de la sauvegarde.

Dans Linux, un fichier est considéré caché si le premier symbole dans le nom de fichier est un point.

### before:[commande de capture de données pré]

Permet de définir la commande à exécuter automatiquement avant la capture de données.

### after:[commande de capture de données post]

Permet de définir la commande à exécuter automatiquement après la capture de données.

### progress:[on | off]

Affiche / cache les informations relatives à l'avancement de la tâche (pourcentage de tâche terminée). Il est affiché par défaut.

#### **restore**

### harddisk:[numéro de disque]

Spécifie les disques durs à restaurer selon leurs numéros.

### partition:[numéro de partition]

Spécifie les partitions à restaurer selon leurs numéros. Par exemple :

#### --partition:1-1,1-2,3-1

Pour spécifier un volume logique (aussi appelé volume LVM) ou un périphérique MD (aussi appelé RAID logiciel Linux), utilisez le préfixe DYN. Par exemple :

#### --partition:dyn1

Pour dresser la liste des partitions stockées dans la sauvegarde, utilisez la commande **--list**. Par exemple :

#### trueimagecmd --list --filename:backup.tib

### target\_harddisk:[numéro de disque]

Spécifie le numéro du disque dur sur lequel l'image sera restaurée.

### target\_partition:[numéro de partition]

Spécifie le numéro de la partition cible pour restaurer une partition par-dessus une autre qui existe déjà. Si cette option n'est pas spécifiée, le programme suppose que le numéro de la partition cible est le même que le numéro de la partition spécifié avec l'option **partition**.

### start:[secteur de démarrage]

Détermine le secteur de démarrage pour restaurer une partition sur l'espace libre du disque dur.

### fat16\_32

Permet la conversion d'un système de fichier de FAT16 en FAT32 s'il est probable que la taille de partition après restauration soit supérieure à 2 Go. Sans cette option, la partition restaurée héritera du système de fichier de l'image.

### size:[taille de partition en secteurs]

Détermine la nouvelle taille de partition (par secteurs).

## type:[active | primary | logical]

Définit l'archive de la partition restaurée sur active, primaire ou logique, si possible (par exemple, il ne peut pas y avoir plus de quatre partitions primaires sur le disque). Définir une partition comme active la définit toujours comme primaire, alors qu'une partition définie comme primaire peut rester inactive.

Si le type n'est pas spécifié, le programme essaie de garder le type de partition de la partition cible. Si la partition cible est active, la partition restaurée est déterminée comme active. Si la partition cible est primaire, et qu'il y a d'autres partitions primaires sur le disque, l'une d'entre elle sera déterminée comme active, et la partition restaurée devient primaire. S'il n'y a pas d'autre partitions primaires sur le disque, la partition restaurée est configurée comme active.

Lors de la restauration d'une partition sur un espace non alloué, le programme extrait le type de partition à partir de l'image. Pour la partition primaire, le type sera défini comme suit :

- si le disque cible est le premier selon le BIOS et s'il n'y a pas d'autre partition primaire, la partition restaurée sera déterminée comme active
- si le disque cible est le 1er selon le BIOS et s'il contient d'autres partitions primaires, la partition restaurée sera configurée comme logique
- si le disque cible n'est pas le 1er, la partition restaurée sera définie comme logique.

### preserve\_mbr

Si vous restaurez une partition par-dessus une partition déjà existante, la partition cible est supprimée du disque en même temps que son entrée dans le disque cible MBR. Ensuite, grâce à l'option **preserve\_mbr** l'entrée de la partition restaurée occupera la position vide du haut dans le MBR du disque cible. Ainsi, le disque MBR cible est préservé. Si cette option n'est pas spécifiée, l'entrée de la partition restaurée occupera la même position que dans le MBR du disque source enregistré dans l'image. Si la position n'est pas vide, l'entrée existante sera déplacée sur une autre position.

#### **filerestore**

### target\_folder:[dossier cible]

Spécifie un dossier où les dossiers / fichiers seront restaurés (un dossier cible). S'il n'est pas spécifié, le chemin d'accès original est re-créé à partir de l'archive.

### overwrite:[older | never | always]

Cette option vous permet de conserver les changements de données utiles réalisés depuis que la sauvegarde en cours de restauration a été créée. Choisissez ce que vous souhaitez faire si le dossier cible contient un fichier avec le même nom que celui qui est dans l'archive :

- *older*  ceci donnera la priorité à la modification de fichier la plus récente, qu'elle soit dans l'archive ou sur le disque.
- *never*  ceci donnera au fichier sur le disque dur une priorité inconditionnelle sur le fichier archivé.
- *always* ceci donnera au fichier archivé une priorité inconditionnelle sur le fichier sur le disque dur.

Si rien n'est spécifié, les fichiers du disque seront toujours remplacés par les fichiers archivés.

### restore\_security: [on | off]

Spécifie si les attributs de sécurité des fichiers (défaut) doivent être restaurés ou si les fichiers hériteront des paramètres de sécurité du dossier sur lequel ils seront restaurés.

### original\_date:[on | off]

Spécifie si la date et l'heure des fichiers originaux doivent être restaurées à partir de l'archive ou si la date et l'heure actuelles doivent être assignées aux fichiers restaurés. Si rien n'est spécifié, la date actuelle sera assignée.

### include:[noms]

Spécifie les fichiers et les dossiers à restaurer depuis la sauvegarde de fichiers (séparés par des virgules).

Par exemple :

```
--include:'/home/bot/file1,i686,/home/bot/MyProject'
```
Si non spécifié, tout le contenu de la sauvegarde de fichiers sera restauré.

#### **deploy\_mbr**

### harddisk:[numéro de disque]

Spécifie le disque dur basique à partir duquel restaurer le secteur d'amorce maître (MBR).

### target\_harddisk:[numéro de disque]

Spécifie le disque dur cible où le MBR sera déployé.

#### **verify**

#### folder\_name:[pat]

Spécifie un chemin vers le dossier local qui contient les archives à vérifier.

Par exemple :

--folder\_name:'/home/bot/MyProject'

Par défaut, toutes les archives stockées dans le dossier et ses sous-dossiers seront vérifiées. Pour exclure les sous-dossiers de la vérification ajoutez l'option **--no\_subdir** (p. [15\)](#page-14-0).

### <span id="page-14-0"></span>no\_subdir

Cette option est utilisée en même temps que l'option **/folder\_name**. Empêche la vérification des archives stockées dans les sous-dossiers du dossier spécifié.

Par exemple :

--folder\_name:'/home/bot/MyProject' --no\_subdir

Si l'option n'est pas utilisée, toutes les archives stockées dans le dossier parent et ses sous-dossiers seront vérifiées.

#### **consolidate**

### target filename: [nom de fichier]

Spécifie le chemin d'accès et le nom de la copie de l'archive à créer. S'il y a deux ou plus de deux sauvegardes (pits) dans la copie, des numéros seront ajoutés à leurs noms.

#### **export**

### target\_vault:[chemin cible]

Spécifie un chemin d'accès vers l'emplacement cible sur lequel exporter l'archive vers.

Les emplacements cible suivants sont pris en charge :

- Dossiers locaux et emplacements de stockage non gérés, par exemple : --vault:/dossier, ou --vault:"/Dossier 1"
- Emplacements de stockage gérés (pour les versions avancées des produits seulement), par exemple : --vault:bsp://StorageNode/VaultName
- Dossiers réseau, par exemple : --vault: smb: //Server/Share/
- FTP et SFTP, par exemple : --vault:ftp://ServerA/Folder1
- CD, DVD avec le chemin d'accès spécifié sous la forme d'un chemin d'accès local, par exemple : --vault:/mnt/cdrom
- Acronis Secure Zone, par exemple : --vault:atis:///asz
- Bandes magnétiques, par exemple : --vault:atis:///tape?0
- Les emplacements de stockage non gérés sont spécifiés par leurs chemins d'accès. Par exemple, si un emplacement de stockage est situé dans un dossier, spécifiez le chemin d'accès à ce dossier.

### target\_arc:[nom d'archive cible]

Le nom de l'archive cible. Doit être unique à l'intérieur du dossier cible. S'il se trouve une archive possédant le même nom, l'opération échouera.

#### **List**

#### filename:[nom de fichier]

Cette option permet d'afficher le contenu de l'image.

Lorsque vous faites la liste du contenu de l'image, si l'image ne contient pas toutes les partitions du disque, il se peut que les numéros de partitions ne coïncident pas avec ceux que l'on trouve dans la liste des disques / des partitions. Par exemple, si l'image contient les partitions 2-3 et 2-5, elles seront listées en tant que 2-1 et 2-2.

Si la commande **--deploy --partition** ne peut pas trouver une partition dans l'image par son numéro physique, utilisez les clés **--partition:<numéro dans l'image >--target\_partition:<numéro physique de la partition cible>**. Pour l'exemple ci-dessus, pour restaurer la partition 2-5 à son emplacement d'origine, utilisez :

--partition:2-2 --target partition:2-5

Si l'option **vault** est spécifiée, l'option **filename** est ignorée.

### vault:[chemin]

Spécifie un chemin d'accès à l'emplacement dont vous souhaitez répertorier les archives. Parallèlement aux noms d'archives, il répertorie les identificateurs uniques universels (UUID) qui sont utilisés avec l'option **arc\_id**.

Les emplacements suivants sont pris en charge :

- Dossiers locaux, par exemple : --vault:/dossier, ou --vault:"/Dossier 1"
- Dossiers réseau, par exemple : --vault: smb: //Server/Share/
- Emplacements de stockage gérés (pour les versions avancées des produits seulement), par exemple : --vault:bsp://StorageNode/VaultName
- **FTP et SFTP, par exemple :--vault:ftp://ServerA/Folder1**
- CD, DVD avec le chemin d'accès spécifié sous la forme d'un chemin d'accès local, par exemple : --vault:/mnt/cdrom
- Acronis Secure Zone, par exemple : --vault:atis:///asz
- Bandes magnétiques, par exemple : --vault:atis:///tape?0
- Les emplacements de stockage non gérés sont spécifiés par leurs chemins d'accès. Par exemple, si un emplacement de stockage est situé dans un dossier, spécifiez le chemin d'accès à ce dossier.

Si l'option **vault** est spécifiée, l'option **filename** est ignorée.

### arc:[nom d'archive]

Utilisée avec l'option **vault**. Dresse la liste de toutes des sauvegardes contenues dans l'archive.

S'il n'est pas spécifié, l'option **arc\_id** est utilisée. Si les deux options **arc** et **arc\_id** sont spécifiées, l'option **arc\_id** est utilisée.

### arc\_id:[identifiant d'archive]

Utilisée avec l'option **vault**. Dresse la liste de toutes les sauvegardes contenues dans l'archive sélectionnée.

S'il n'est pas spécifié, l'option **arc** est utilisée. Si les deux options **arc** et **arc\_id** sont spécifiées, l'option **arc\_id** est utilisée.

#### **asz\_create**

#### password:[mot de passe]

a) Mot de passe de l'archive, si l'emplacement de l'archive est différent de ASZ.

b) Mot de passe pour l'ASZ, si l'emplacement de l'archive est ASZ.

### harddisk:X

Spécifie le numéro du disque dur sur lequel Acronis Secure Zone sera créée.

### partition:[numéro de partition]

Spécifie les partitions à partir desquelles l'espace libre sera pris pour Acronis Secure Zone.

### Size:[taille d'ASZ en secteurs | non alloué]

Définit la taille d'Acronis Secure Zone (en secteurs).

Si vous ne le spécifiez pas, la taille est définie comme une moyenne entre les valeurs maximales (espace non alloué plus espace libre sur toutes les partitions sélectionnées avec l'option **partition**) et minimales (environ 35 Mo).

Quoi qu'il en soit, le programme utilisera d'abord l'espace non alloué. Si l'espace non alloué n'est pas suffisant, les partitions sélectionnées seront réduites. Le changement de taille de partitions verrouillées nécessite un redémarrage.

Avec « non alloué », la zone utilisera tout espace non alloué sur le disque. Les partitions seront déplacées, si nécessaire, mais elles ne seront pas redimensionnées. Le déplacement de partitions verrouillées nécessite un redémarrage. L'option **partition** est ignorée.

#### **asz\_delete**

### partition:[numéro de partition]

Spécifie les partitions sur lesquelles l'espace libre sera ajouté une fois que Acronis Secure Zone sera supprimée. Si vous choisissez plusieurs partitions, l'espace sera distribué proportionnellement à la taille de chaque partition.

#### **clone**

#### harddisk:[numéro de disque]

Spécifie un disque dur source qui sera cloné sur le nouveau disque dur.

### target\_harddisk:[numéro de disque]

Spécifie le numéro du disque dur cible où le disque dur source sera cloné.

### <span id="page-16-0"></span>**1.1.4 exemples d'utilisation de trueimagecmd**

- La commande suivante dressera la liste des partitions disponibles : trueimagecmd --list
- La commande suivante dressera la liste des partitions (et de leurs indices) enregistrées dans backup.tib :

trueimagecmd --list --filename:backup.tib

 La commande suivante vérifiera s'il y a des licences attribuées à la machine locale sur le serveur de licences :

trueimagecmd /ls\_check

Le résultat est une liste de licences utilisées. Par exemple :

Acronis Backup & Recovery 10 Advanced Server (évaluation) Incorrecte Acronis Backup & Recovery 10 Advanced Server correcte

- La commande suivante créera une image appelée backup.tib de la partition 1-1 : trueimagecmd --partition:1-1 --filename:backup.tib --create
- La commande suivante créera une image incrémentielle de la partition ci-dessus : trueimagecmd --partition:1-1 --filename:backup.tib --create --incremental
- La commande suivante créera une image de la partition 1-1 dans Acronis Secure Zone : trueimagecmd --partition:1-1 --asz --create
- La commande suivante créera une image d'un périphérique MD (lequel peut résider sur plusieurs partitions) :

```
trueimagecmd --partition:dyn1 --filename:backup.tib --create
```
- Cela restaurera une partition depuis backup.tib : trueimagecmd --partition:1-1 --filename:backup.tib --restore
- La commande suivante restaurera un périphérique MD depuis backup.tib : trueimagecmd --partition:dyn1 --filename:backup.tib --restore
- La commande suivante sauvegardera le dossier /usr/kerberos/lib sur l'emplacement du serveur FTP :

```
trueimagecmd --filebackup --include:'/usr/kerberos/lib' \
--filename:ftp://monftp.com/Sauvegarde/MaLib.tib --ftp user:usr1 \
--ftp_password:passw1
```
 La commande suivante sauvegardera le dossier /bin sur le dossier partagé sur host1 et créera le journal des opérations dans le dossier partagé sur host2 :

```
trueimagecmd --filebackup --include:'/bin' \
--filename:smb://utilisateur1:motdepasse1@host1/dir/MaBin.tib \
--log:smb://utilisateur2:motdepasse2@host2/dir/MonJournal1.log
```
 La commande suivante dressera la liste des sauvegardes, contenues dans l'archive /usr/backups/backups.tib, avec leurs numéros de pit. Cette commande a été conçue pour obtenir les numéros de pit pour consolidation :

```
trueimagecmd --pit_info --filename:/usr/backups/backups.tib
```
La liste se présentera comme suit :

```
Numéro de pit : 1
  type : fichier ; sorte : base ; date : 18/10/07 14:45:02
Numéro de pit : 2
  type : fichier ; sorte : incrémentielle ; date : 18/10/07 14:47:38
Numéro de pit : 3
  type : fichier ; sorte : incrémentielle ; date : 18/10/07 14:49:58
```
 La commande suivante créera dans le dossier /usr/backups une archive composée de deux fichiers : kons.tib, (le pit 2 de l'archive /usr/backups/backups.tib) et kons2.tib (pit 3 de l'archive /usr/backups/backups.tib). Par conséquent, l'archive « kons » est une copie de l'archive « sauvegardes » sans pit 1. Utilisez cette commande pour vous débarrasser des sauvegardes dont vous n'avez plus besoin, tout en conservant l'archive :

```
trueimagecmd --consolidate --filename:/usr/backups/backups.tib \
--include pits:2,3 --target filename:/usr/backups/kons.tib
```
- La commande suivante restaurera le MBR à partir de l'image de partition D1 sur le disque dur 1 : trueimagecmd --deploy\_mbr --filename:/usr/backups/D1.tib --harddisk:1
- La commande suivante exportera l'archive « archive1 » à partir du dossier racine vers la nouvelle archive nommée « archive2 » dans le dossier « exportation » :

```
trueimagecmd --export --vault:/ --arc:archive1 --target_vault:/exportation \
--target_arc:archive2
```
 La commande suivante exportera l'archive « archive1 » à partir de l'emplacement de stockage géré « emplacement10 » vers le partage réseau :

```
trueimagecmd --export --vault:bsp://StorageNode/emplacement10 --
arc:archive1 \
--net src user:nom d utilisateur --net src password:mot de passe \
--target vault:smb://server/exportation --target arc:archive2 \
--net_user:nom_d_utilisateur --net_password:mot_de_passe
```
 La commande suivante exportera l'archive « archive1 » à partir du partage réseau vers le dossier « exportation » :

```
trueimagecmd --export --vault:smb://server/backups/ --arc:archive1 \
--target_vault:/exportation --target_arc:archive2
net src user:nom d utilisateur \
--net src password:mot de passe
```
# <span id="page-18-0"></span>**1.2 Création d'image automatique à l'aide du service cron**

Généralement, les images de disque / partition sont créées régulièrement, souvent tous les jours. Pour automatiser cette opération, vous pouvez utiliser le service **cron** que connaissent bien de nombreux utilisateurs UNIX.

Comme exemple, envisageons une situation dans laquelle vous (l'administrateur système) avez besoin de sauvegarder une ou plusieurs partitions de disque régulièrement.

Utilisez la commande **--list** pour obtenir le numéro de partition nécessaire :

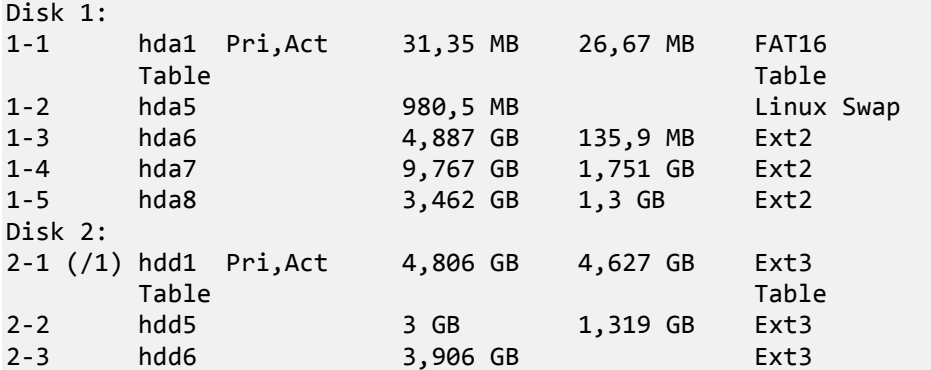

Vous avez besoin de sauvegarder la partition 2-1. Supposons qu'une image complète doive être créée par semaine, prise en charge par des images incrémentielles créées tous les jours.

Pour ce faire, placez les fichiers exécutables respectifs (par ex. **trueimage.cron**) dans les dossiers **/etc/cron.daily** et **/etc/cron.weekly**.

Pour lancer la création **hebdomadaire** d'une image complète de la partition 2-1, ajoutez la ligne suivante au fichier ci-dessus :

```
#!/bin/bash
/usr/sbin/trueimagecmd --créer --partition :2-1 \
--filename:/mnt/backups/my_host/backup.tib
```
Où /mnt/backups/my\_host/backup.tib est le nom et le chemin d'accès de l'image.

Le deuxième fichier exécutable est nécessaire pour initialiser la création journalière d'images incrémentielles :

```
#!/bin/bash
/usr/sbin/trueimagecmd --créer -- incrémentielle--partition :2-1 \
--filename:/mnt/backups/my host/backup.tib
```
Si nécessaire, des utilisateurs peuvent configurer leur propre planification de sauvegarde. Pour de plus amples informations, voir l'aide sur le service **cron**.

### <span id="page-19-0"></span>**1.3 Restauration des fichiers avec trueimagemnt**

L'outil **trueimagemnt** est conçu pour restaurer des fichiers à partir d'images de partition/disque. Il monte les archives Acronis Backup & Recovery 10 comme si elles étaient des périphériques de type bloc d'espace noyau. Le programme met en oeuvre la partie de niveau d'utilisateur du service du périphérique de bloc du mode utilisateur de Acronis Backup & Recovery 10. La grande partie de la fonctionnalité est gérée par le module de noyau snumbd.

#### **SYNOPSIS**

```
trueimagemnt [-h|--help] [-l|--list] [-m|--mount point de montage] [-u|--umount 
point de montage] 
[-s|--stop PID] [-o|--loop] [-f|--filename nom de fichier d'archive] [-p|--
password mot de passe] 
[-t|--fstype type de système de fichier] [-i|--index index de partition] [-w|--
read-write] 
[-d|--description description d'archive] [-k|--keepdev]
```
### <span id="page-19-1"></span>**1.3.1 Commandes prises en charge**

**trueimagemnt** prend en charge les commandes suivantes :

-h|--help

Affiche l'utilisation.

-l|--list

Affiche la liste des périphériques de type bloc du mode utilisateur déjà montés.

-m|--mount mountpoint

Monte l'image d'archive spécifiée par l'option **-f|--filename** dans le dossier spécifié par l'option de **mountpoint**. L'index de partition devrait être spécifié par l'option **-i|--index**. Vous pouvez

lister le contenu des fichiers images (les partitions et leurs indices) en utilisant la commande **trueimagecmd --list --filename:filename**.

*Pour montrer une image incrémentielle, vous devez avoir toutes les images incrémentielles préalablement créées et l'image initiale complète. Si l'une de ces images successives est manquante, le montage est impossible.*

-u|--umount mountpoint

Démonte le périphérique monté sur **mountpoint**, détruit le noyau de périphérique en mode bloc et arrête le démon de l'espace utilisateur

-s|--stop pid

Détruit le noyau de périphérique en mode bloc et arrête le démon de l'espace utilisateur spécifié par pid. Cette commande devrait être utilisée si une erreur se produit pendant que le montage et le démontage de la paire démon de l'espace utilisateur/noyau de périphérique en mode bloc survit. Une telle paire est affichée par la commande **-l|--list** sans rien écrire dans le champ **mountpoint**.

-o|--loop

Une commande de test. Monte un fichier, spécifié dans l'option **-f|--filename**, contenant un système de fichiers Linux valide, comme s'il sagissait d'une archive Acronis Backup & Recovery 10. La commande peut être utilisée, par exemple, pour estimer un niveau de compression d'une image, en comparant le temps nécessaire pour copier un fichier à partir de l'image, avec le temps pour copier le fichier monté (non compressé).

**trueimagemnt** prend en charge les options de commande suivantes :

-f|--filename archive nom\_de\_fichier

Le nom de fichier de l'image. **trueimagemnt** prend en charge de manière transparente le système de fichiers réseau (NFS) et l'accès au réseau Samba. Pour accéder à un lecteur réseau NFS, spécifiez le nom de fichier de sauvegarde comme suit :

nfs://nom de l'hôte/partage réseau:/nom du fichier distant

Par exemple :

trueimagemnt -m/mnt/md1-f nfs://dhcp6-223.acronis.com/sdb3/nfs\_root:/mike/md1.tib-i 2

Monte l'archive /mike/md1.tib située sur le nœud hcp6-223.acronis.com dans le répertoire /sdb3/nfs\_root exporté par NFS.

Pour avoir accès au réseau Samba, spécifiez le nom de fichier image comme suit :

smb://nom de l'hôte/partage réseau:/nom du fichier distant

Le nom d'hôte peut être spécifié avec le nom d'utilisateur et le mot de passe comme : Nom d'utilisateur:mot de passe@nom de l'hôte, sauf si le nom d'utilisateur ou le mot de passe contiennent les symboles @ ou /.

Par exemple :

```
trueimagemnt -m/mnt/md1-f smb://dhcp6-223.acronis.com/sdb3/mike/md1,tib-i 2
```
Monte l'archive /mike/md1.tib située sur le nœud hcp6-223.acronis.com dans le répertoire /sdb3 exporté par Samba.

-p|--password mot\_de\_passe

Spécifie le mot de passe pour explorer des images protégées par mot de passe.

-t|--fstype type\_du\_système\_de\_fichiers

Spécifie explicitement le type de système de fichiers passé dans la commande standard « mount ». Cette option est utile quand la commande standard « mount » ne peut pas deviner le type de système de fichiers quelle qu'en soit la raison.

-i|--index index de la partition

Index de la partition.

-w|--read-write

Ouvre l'image en mode lecture/écriture. Après le démontage, toutes les données modifiées seront sauvegardées dans l'archive avec un nouvel index.

-d|--description description de l'archive

Si une image est montée en mode **lecture/écriture**, le programme supposera que l'image sera modifiée, et il créera un fichier d'archive incrémentielle pour capturer les changements. Cette option vous permet de faire une liste des modifications à venir dans le commentaire de ce fichier.

-k|--keepdev

Conserve le noyau de périphérique en mode bloc et le démon de l'espace utilisateur si une erreur se produit pendant le montage. Cette option peut être utilisée pour avoir un accès brut aux données de partition imagée.

### <span id="page-21-0"></span>**1.3.2 Exemples d'utilisation Trueimagemnt**

- La commande suivante donnera la liste des archives montées : trueimagemnt --list
- La commande suivante montera l'archive backup.tib de la partition avec l'index 2, sur /mnt/backup :

```
trueimagemnt --mount /mnt/backup --filename backup.tib --index 2
```
■ La commande suivante démontera une partition montée sur /mnt/backup: trueimagemnt --umount /mnt/backup